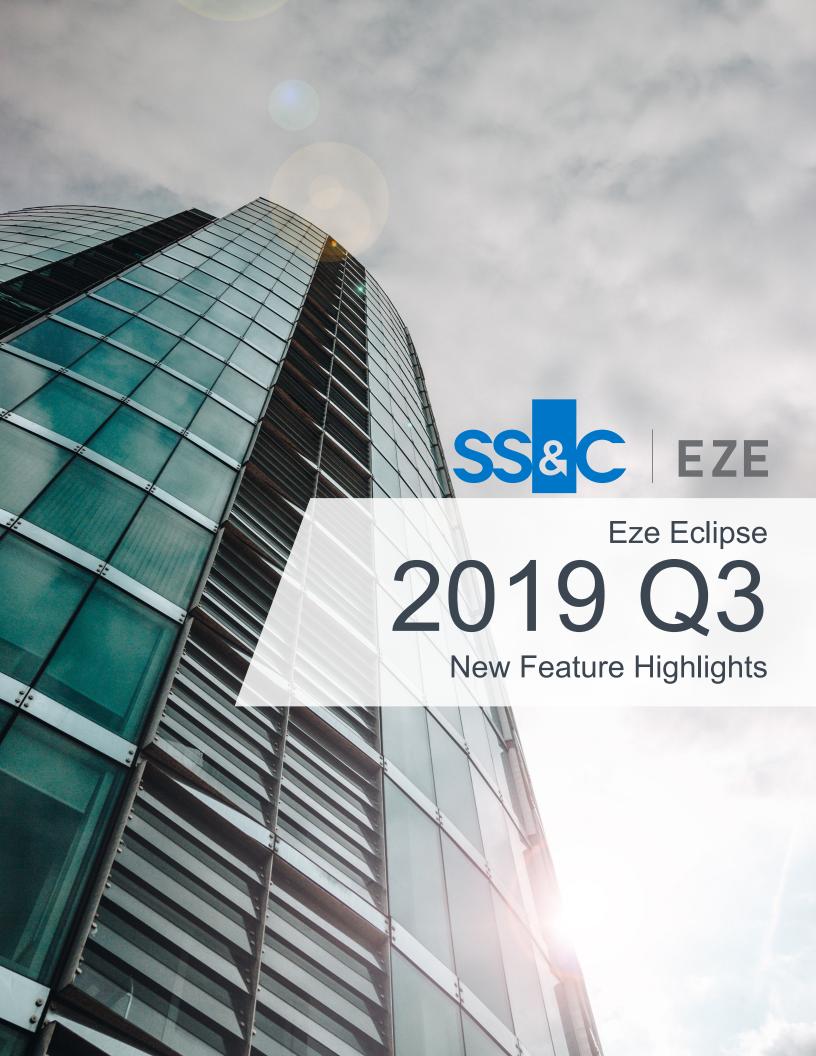

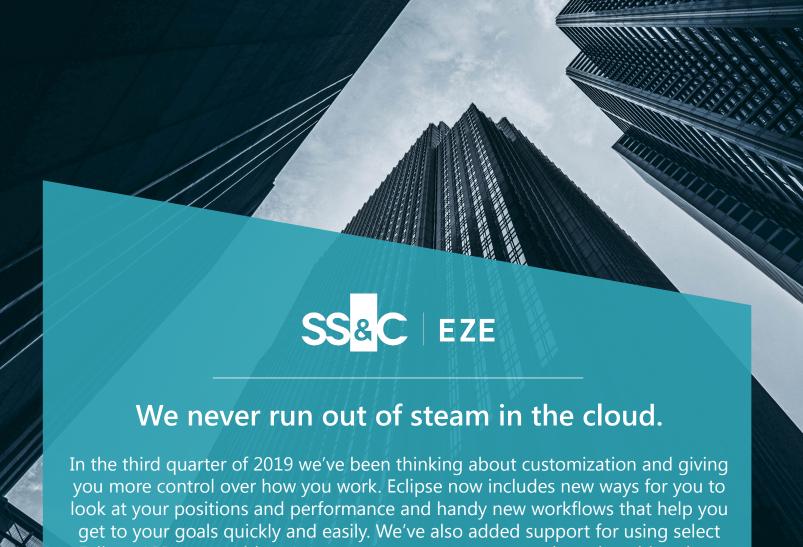

Eclipse APIs, to provide you even more access to your trade and position data.

So what are you waiting around for? Come on and explore some of the most exciting features we've introduced in Q3 of 2019.

See the latest features in Eze Eclipse.

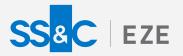

Eze Eclipse Q3 2019

# Perfect Fit

Work the way you want to.

## Customize Exposure Calcs

Markets are more data driven than ever. Customize exposure calcs and use the data that matters most to you.

Eclipse offers a variety of ways to look at your positions through our standard Analytics and Compliance calculations, but what about those special cases that apply just to your firm? Now you have the option to customize your own exposure, using symbol-level factors.

You can use custom exposure calcs to display firm-specific data in your Analytics widgets and create more precise compliance alerts. For example, you could configure a custom exposure calculation that uses the symbol-level factor value instead of the symbol's Beta, or create a new exposure calculation that accounts for liquidity, and then use that custom exposure calc in a pre-trade compliance alert.

This functionality is ready and waiting for you in Eclipse, by default, so you can begin using it right away!

## Make Clearer P&L Comparisons

Customize your VWAP P&L values for a tailored picture of performance.

Looking for an easier way to gain insight on trading and execution performance for your orders? We've got a solution for you. You can customize how VWAP P&L is calculated for orders on the blotter.

Instead of comparing your order P&L to a value based on the whole trading day's VWAP, just configure the calculation to use **Running VWAP** or **Interval VWAP** and see how your order P&L compares to the VWAP P&L for a comparable time frame.

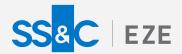

# Short Order Workflows Simplified

Streamline your short order workflows with new features in Trading.

Manually accepting locates for your short orders takes just a few moments, but in this fast-paced world, every second counts. So shave those seconds and experience more efficiency in your short order workflows with our new Auto Locates feature in Trading. When it's turned on, locates for an order's quantity are automatically marked as accepted when you enter short trades in the New Order Ticket or Order Entry form of the Blotter.

If you have an Eze Locate Hub integration, life gets even sweeter: When Auto Locates is enabled, locate requests are automatically sent to your primes whenever you don't already have enough quantity of the order symbol located.

Not ready to leverage the Auto Locates functionality yet? We've got other new locates features that you might like:

We've introduced the new Locates window—a helpful pop-up window that lets you enter and accept locate requests when adding short orders via our Order Entry area. We also added the ability to create and accept Eze Locate Hub locate requests from within the New Order Ticket, Locates blade and Locates window. Oh, and now you can configure locate requests for specific primes, instead of sending requests to all counterparties. It's been a busy quarter!

# Change Settle Currency On the Fly

Last quarter we introduced the Change Settle Currency workflow for use when editing routes on a trade, but that wasn't the end of the story...

This quarter, we've made the workflow even more useful and accessible in a couple of ways:

First, we rolled out a batch change settle currency workflow that you can access from the Blotter, so that you can tackle multiple orders at once.

Then we went ahead and made it so you can access the change settle currency workflow from just about anywhere you could possibly want it. You can now access the workflow from currency fields in the New Order Ticket, the Routes & Fills blade, and the Route Form of the Level 2 blade and widget.

| Change Settle Cur     | rency                 |     | ×            |
|-----------------------|-----------------------|-----|--------------|
| Local Currency<br>KRW | Trade Currency<br>KRW |     |              |
| Settle Currency USD   |                       |     |              |
| Spot Local To Settle  |                       |     |              |
| 1 USD =               | 1,216.545 🗘           | KRW | USD    ★ KRW |
| Spot Trade To Settle  |                       |     |              |
| 1 USD =               | 1,216.545 🗘           | KRW | USD          |
|                       |                       |     |              |
|                       |                       | ОК  | Cancel       |

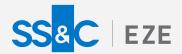

# Get Going with Eclipse APIs

You can now work with us to interact with your Eclipse data using your own processes and tools, via select Eclipse APIs.

Eze Eclipse APIs allow you more freedom than ever to interact with your data in Eclipse. You can leverage select Eze Eclipse APIs to automate customized reports of investment book-of-record (IBOR) data and programmatically send trades to the market.

Reach out to your SS&C Eze client service representative to learn more about integrating with Eclipse.

#### You Can Put a Price on It!

Handle hard-to-price securities via override pricing in Eclipse.

Most securities draw their price from available data, but what about securities that don't use standard market data? For example, private securities that are unable to retrieve a price via market data sources.

Eze Eclipse has the solution! For those securities, you can now override the price for a security using either another symbol's price or a static price.

Simply go to the Security Master to access this feature.

#### More Futures Support

Leave the past behind and embrace workflows for single stock and commodity futures in Eze Eclipse.

Enter and execute orders for single stock and commodity futures in Eclipse! Of course, we've also added support for these asset class throughout the system: you can see performance-related details for positions in Analytics and Accounting and manage reconciliation in Operations.

Reach out to your SS&C Eze client service representative for more information about configuring your system to use this functionality. And stay tuned for additional asset class support coming in the near future! (No pun intended.)

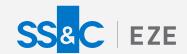

## Tame Your Non-Trading Activity

We've made some handy changes to improve how you view and manage your non-trade cash and accruals in Eclipse.

There are some great modifications being rolled out for managing non-trade cash movements and accruals in Eclipse. When added to your system, the Non-Trading Activity workspace replaces the Non-Trading Events workspace in Accounting and features a new, compact, and efficient journal-style view of your activity, by default. It also provides improved performance for managing entries, grants you the ability to draft and stage your journal entries (so that you can stage and then commit both sides of an activity at once), and allows you to bulk import a large quantity of entries via external file.

Reach out to your SS&C Eze client support representative to learn more about getting the Non-Trading Activity tab in your system.

#### Make the Most of This Year

with our new features and customizations.

We've got more in store for the last quarter of 2019, so be on the lookout for new feature announcements in Eclipse in the next quarter.

To learn more about the whole system, go to the Eclipse Help (F1). You can also take tours of newly released features and functionality right in Eclipse.

Just click on the Walk Me Through menu icon and select a topic to explore.

Perfect Fit.